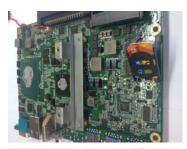

Step 5 Install 3G module

Follow the previous step to loosen the screws of the chassis and PCB board. Turn over the PCB board. Install SIM Card module. Place the SIM Card module into the socket and press it firmly down until it is fully located.

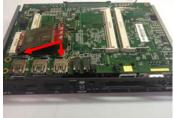

Step 5.1
Install 3G module. Place the 3G module into the socket and press it firmly down until it is fully located

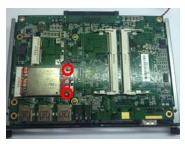

Step 5.2 Affix the screws per illustrate

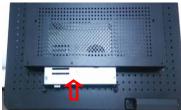

Caution: When plugging OPS882 into an OPS display, make sure the module's heat sink is facing outside of the display. Axiomtek is not responsible for any damage caused by wrong installation

# **OPS882-HM Quick Installation Guide**

# Checklist

✓ OPS module x 1

✓ Driver Disc x 1

✓ M4 x 6 screw x 2

✓ M2 x 5 screw x 2

✓ Quick Installation Guide x1

√ Thermal Grease x 1

Note: Please contact your local vendors if any damaged or missing items. DO NOT apply power to the board if there is any damaged component.

Please refer to the product information CD for the complete user's manual, drivers and utilities. User's manual and related documents are in Acrobat PDF format.

### Hardware Installation

Remark: Please be noted CPU is on board.

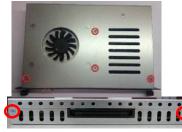

#### Step 1 Remove screws

Step 1.1

Remove screws shown in the pictures. Before fully opening the top cover, disconnect its fan power cable beneath it.

Step 1.2

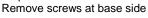

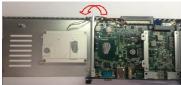

Step 1.3

Turn upper cover over as the image illustrated

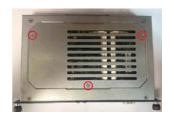

## Step 2 Install DRAM

Step 2.1

Remove the screws on the bottom side of the module as shown in the picture

Open the DRAM cover as illustrated

9412M882010E ©Copyright 2014 Axiomtek Co., Ltd. Version A1 July 2014 Printed in Taiwan

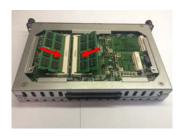

Step 2.2

Align the notch on your DRAM to the key on the socket. Hold the DRAM at a 45-degree angel to the slot and slide it into place. Push DRAM toward motherboard until it is snapped firmly into the latch.

Caution: Please be noted this DRAM slot specification is ONLY for 204 pin DDR3L SODIMM 1.35V

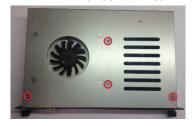

# Step 3 Install Wireless Modules Step 3.1

Detach the motherboard from the housing by removing four screws on its corners and turn over the motherboard

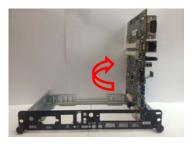

Step 3.2

Loosen the screws of the chassis and PCB board. Turn over the PCB board

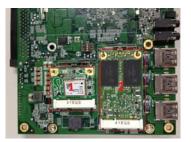

2

Step 3.3 Insert WIFI card/mSATA You may insert the Wifi card on area 1 and mSATA on the area 2

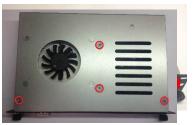

Step 4 Install mSATA Module

Step 4.1

Install SATA HDD Loosen the screws per illustrated

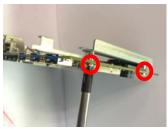

Step 4.2 Affix the HDD bracket to the M/B firmly

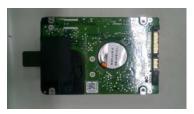

Step 4.3 Affix the HDD Mylar sheet to the HDD drive

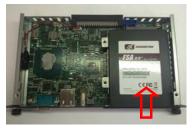

Step 4.4 Plug HDD drive in to HDD connector

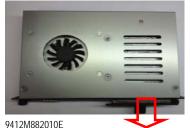

Step 4.5 Pull the HDD Mylar to slot-out the HDD drive and fix the screws on HDD cover

9412M882010E ©Copyright 2014 Axiomtek Co., Ltd. Version A1July 2014 Printed in Taiwan